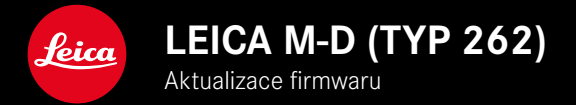

**FIRMWARE 1.1.0.0**

**\_ROZŠÍŘENÍ:** Profily objektivu

## **AKTUALIZACE FIRMWARU**

Společnost Leica neustále pracuje na dalším vývoji a optimalizaci vašeho fotoaparátu. Jelikož jsou některé funkce fotoaparátu zcela ovládané softwarem, lze tuto úpravu a rozšíření funkčního rozsahu na vašem fotoaparátu nainstalovat dodatečně. Z tohoto důvodu nabízí Leica v nepravidelných intervalech aktualizace firmwaru, které lze stáhnout z našich webových stránek.

Po registraci fotoaparátu Vás bude společnost Leica informovat o všech nových aktualizacích.

**Jak zjistit, která verze firmwaru je nainstalovaná**

- ▸ V hlavní nabídce zvolte Camera Information
	- Označení aktuální verze je zobrazené vedle položky menu Camera Firmware.

Další informace o registraci, aktualizacích firmwaru resp. jejich stažení na Váš fotoaparát, stejně jako veškeré změny a dodatky k pokynům v tomto návodu, najdete v "zákaznické sekci" našich webových stránek na: club.leica-camera.com

## **AKTUALIZACE FIRMWARU FOTOAPARÁTU**

- ▸ Stáhněte si nejnovější firmware
- ▸ Uložte na paměťovou kartu
- ▸ Vložte paměťovou kartu do fotoaparátu
- ▸ Tlačítko FN držte stlačené a zapněte kameru
	- Aktualizace se spustí automaticky.
	- Po úspěšném ukončení se objeví odpovídající oznámení a fotoaparát se restartuje.

## Upozornění

- Před ukončením aktualizace se fotoaparát nesmí v žádném případě vypnout.
- Není-li dostatečně nabitá baterie, objeví se výstražné hlášení. V takovém případě nejprve nabijte baterii a poté zopakujte výše popsaný proces.

## **PROFILY OBJEKTIVU**

Seznam automaticky rozpoznatelných Leica M-objektivů byl rozšířen.